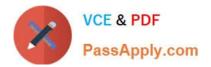

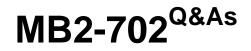

Microsoft Dynamics CRM 2013 Deployment

# Pass Microsoft MB2-702 Exam with 100% Guarantee

Free Download Real Questions & Answers **PDF** and **VCE** file from:

https://www.passapply.com/MB2-702.html

100% Passing Guarantee 100% Money Back Assurance

Following Questions and Answers are all new published by Microsoft Official Exam Center

Instant Download After Purchase

100% Money Back Guarantee

😳 365 Days Free Update

800,000+ Satisfied Customers

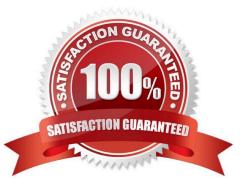

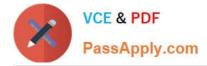

### **QUESTION 1**

You have two Active Directory domains. One domain is named Domain1, and the second domain is named Domain2. You migrate an organization from a Microsoft Dynamics CRM deployment in Domain1 to a new Microsoft Dynamics CRM

deployment in Domain2.

You create new Active Directory accounts in Domain2 for all the users that are in the organization. You import the organization database by using the Import Organization Wizard in Microsoft Dynamics CRM Deployment Manager.

You need to map the Microsoft Dynamics CRM users to the Active Directory accounts that are in Domain2.

Which three options should you choose in Deployment Manager? Each correct answer presents a complete solution.

A. Click Auto map users and then click Microsoft Dynamics CRM full name to Active Directory full name

B. Click Generate a new mapping file to export an XML file that contains a list of the Microsoft Dynamics CRM users, then complete the XML file by adding the matching Active Directory user account names. Run the Import Organization Wizard again, select Use existing mapping option, and then select the XML file that you completed.

C. Click Manually map users and then for each Microsoft Dynamics CRM user, select the Active Directory user account to which you want to map the user.

D. Click Auto map users and then select the Use existing mapping file. Navigate to a CSV file that you already prepared that lists the old and new Active Directory user account names in two columns.

E. Click Keep existing user mappings.

Correct Answer: ABC

### **QUESTION 2**

You create a Network Load Balancing (NLB) server cluster that contains two servers.

You need to install Microsoft Dynamics CRM Server on the NLB server cluster.

What should you do?

A. Install Microsoft Dynamics CRM Server on the first server in the NLB cluster. Create an XML configuration file and specify the NLB option and additional NLB server names.

B. Install Microsoft Dynamics CRM Server on both servers in the NLB cluster. On the second server, click Connect to, and if necessary, upgrade an existing deployment

C. Install Microsoft Dynamics CRM Server on the first server in the NLB cluster. During the installation, select the NLB cluster as the location for the Deployment Server server-role group.

D. Install Microsoft Dynamics CRM Server on both servers in the NLB cluster. On both servers, click Create a new deployment

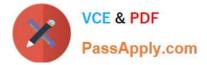

Correct Answer: B

### **QUESTION 3**

You are the administrator of a Microsoft Dynamics CRM 2013 environment that has three different organizations. You connect to all three organizations by using Microsoft Dynamics CRM Client for Microsoft Office Outlook. Which task can you perform for multiple organizations?

- A. Configure synchronization filters for all three organizations.
- B. Track Outlook records to all three organizations.
- C. Enable offline capability for all three organizations by using the same computer.
- D. Track Outlook records to only one of the three organizations.

Correct Answer: D

### **QUESTION 4**

Your company has a subscription to Microsoft Dynamics CRM Online. You install SQL Business Intelligence Development Studio. You need to create custom reports. What should you do?

- A. Install the Microsoft Dynamics CRM Report Authoring Extension and create a SQL- based report.
- B. Install the Microsoft Dynamics CRM Report Authoring Extension and create a fetch-based report.
- C. Install Microsoft Dynamics CRM Reporting Extensions and create a SQL-based report.
- D. Install Microsoft Dynamics CRM Reporting Extensions and create a fetch-based report.

Correct Answer: D

### **QUESTION 5**

You install Microsoft Dynamics CRM Client for Microsoft Office Outlook on a laptop by using the setup wizard\\'s default settings. Three users share the laptop.

A user named User1 must be able to work offline on the laptop.

Which three settings should you verify? Each correct answer presents part of the solution.

A. User1 is a member of the PrivUserGroup in Active Directory so that User1 has the rights to create a local Microsoft Dynamics CRM database on the laptop.

B. User1 has the Go Offline in Outlook permission in at least one security role.

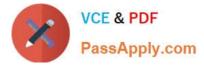

C. User1 is a Deployment Administrator on the laptop so that User1 has the rights to create a local Microsoft Dynamics CRM database.

D. User1 is a member of the local Administrators group on the laptop so that User1 has the rights to install the required components that are needed to use Microsoft Dynamics CRM Client for Outlook in offline mode.

E. User1 is the first user on the laptop that is configured to use the Microsoft Dynamics CRM Client for Outlook for offline access.

F. User1 has the Go Mobile permission in at least one security role.

Correct Answer: BDE

MB2-702 PDF Dumps

MB2-702 Study Guide

MB2-702 Braindumps

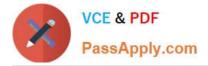

To Read the Whole Q&As, please purchase the Complete Version from Our website.

# Try our product !

100% Guaranteed Success
100% Money Back Guarantee
365 Days Free Update
Instant Download After Purchase
24x7 Customer Support
Average 99.9% Success Rate
More than 800,000 Satisfied Customers Worldwide
Multi-Platform capabilities - Windows, Mac, Android, iPhone, iPod, iPad, Kindle

We provide exam PDF and VCE of Cisco, Microsoft, IBM, CompTIA, Oracle and other IT Certifications. You can view Vendor list of All Certification Exams offered:

### https://www.passapply.com/allproducts

## **Need Help**

Please provide as much detail as possible so we can best assist you. To update a previously submitted ticket:

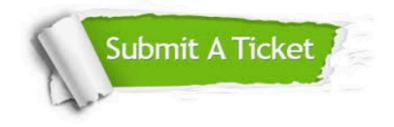

#### **One Year Free Update**

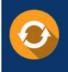

Free update is available within One Year after your purchase. After One Year, you will get 50% discounts for updating. And we are proud to boast a 24/7 efficient Customer Support system via Email.

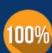

To ensure that you are spending on quality products, we provide 100% money back guarantee for 30 days

**Money Back Guarantee** 

from the date of purchase

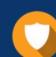

#### Security & Privacy

We respect customer privacy. We use McAfee's security service to provide you with utmost security for your personal information & peace of mind.

Any charges made through this site will appear as Global Simulators Limited. All trademarks are the property of their respective owners. Copyright © passapply, All Rights Reserved.